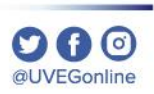

# **¿CÓMO LEVANTAR UNA INCIDENCIA?**

**COORDINACIÓN DE MESA DE AYUDA**

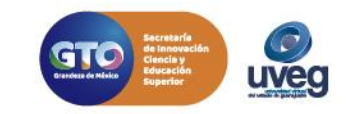

#### **¿Cómo levantar una incidencia?** *MESA DE AYUDA*

Ponemos a tus disposición el Sistema de Incidencias en donde podrás reportar situaciones que presentes con tus módulos, trámites escolares, Campus Virtual, entre otros.

Esta sección se localiza dentro del Campus virtual en la sección **Mesa de Ayuda**, tal como se muestra a continuación.

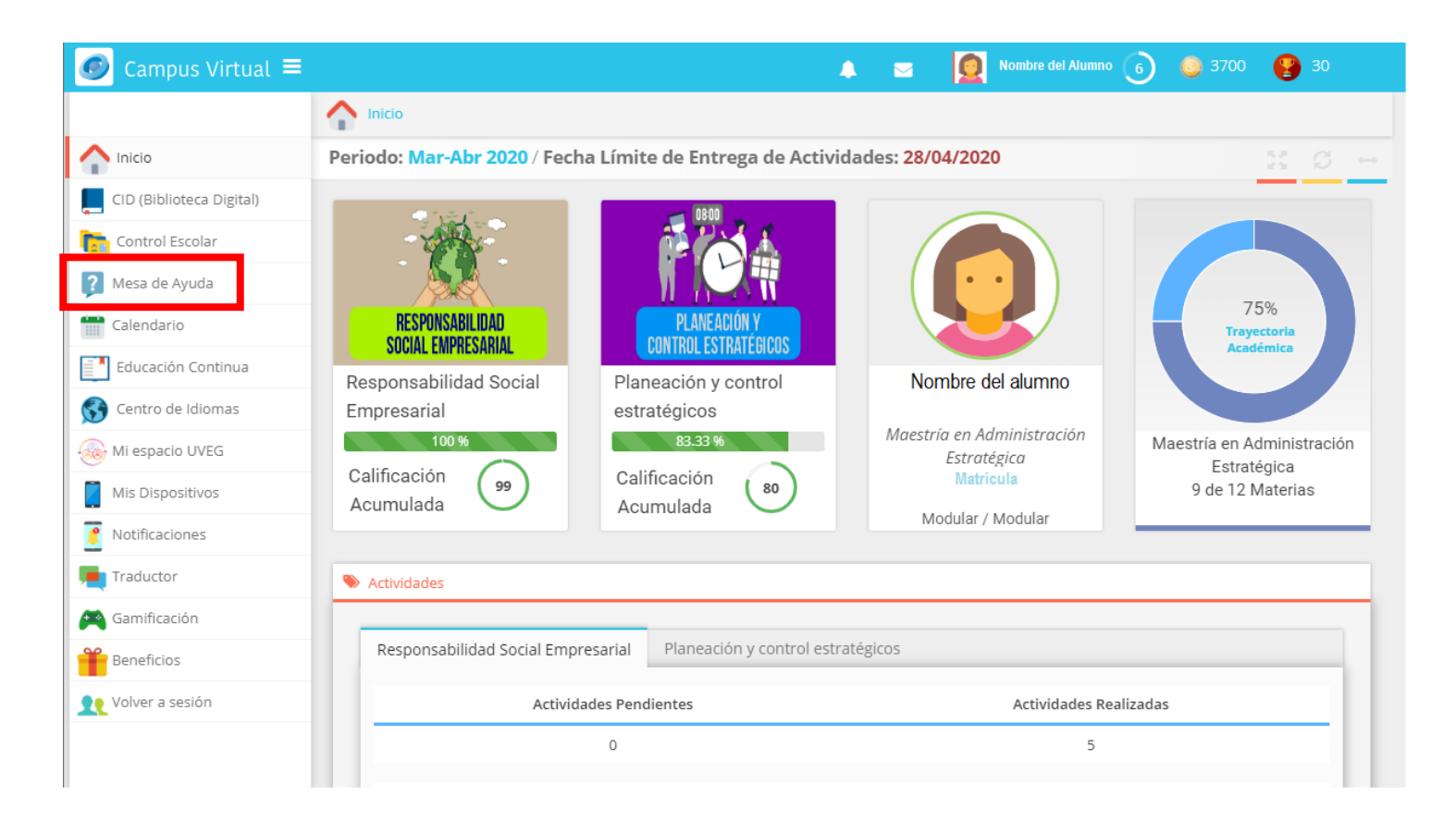

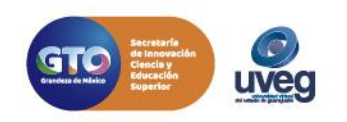

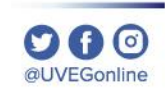

#### **¿Cómo levantar una incidencia?**

Dentro de la sección **Mesa de ayuda** se muestra la siguiente imagen en la cual te explica que se puede reportar según sea el caso de ser una **incidencia**, una **queja** o **sugerencia.**

Para realizar el reporte, solo se debe de dar clic en el icono respectivo.

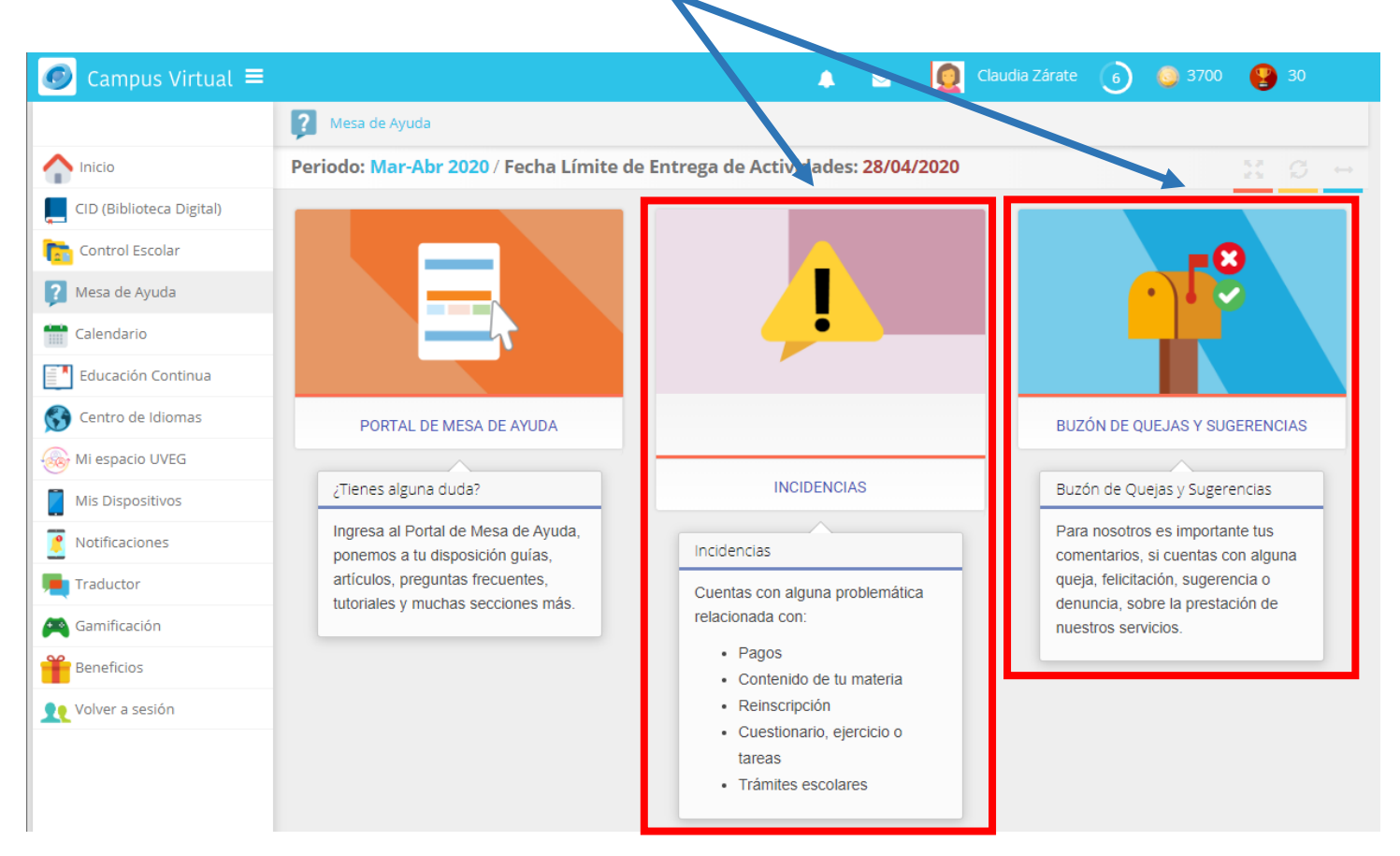

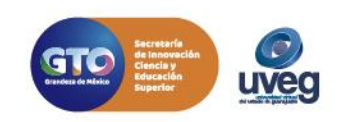

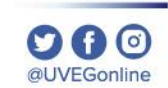

#### Pasos para registrar una Nueva Incidencia

al IVEGonlin

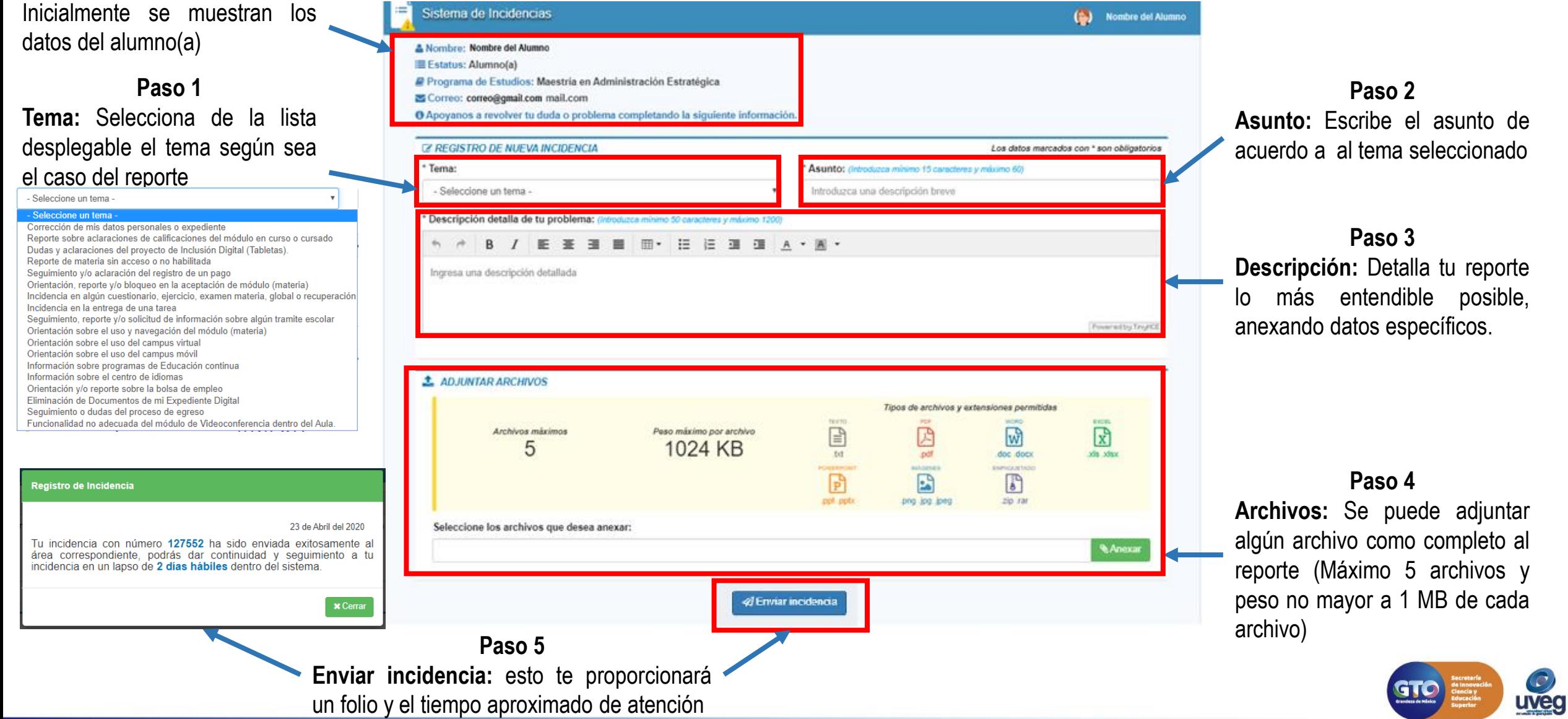

### **¿Cómo levantar una incidencia?**

Una vez que se ha realizado el reporte, el sistema envía al correo personal e institucional (solo si es alumno), el folio del registro para que se le pueda dar seguimiento y verificar la resolución del reporte.

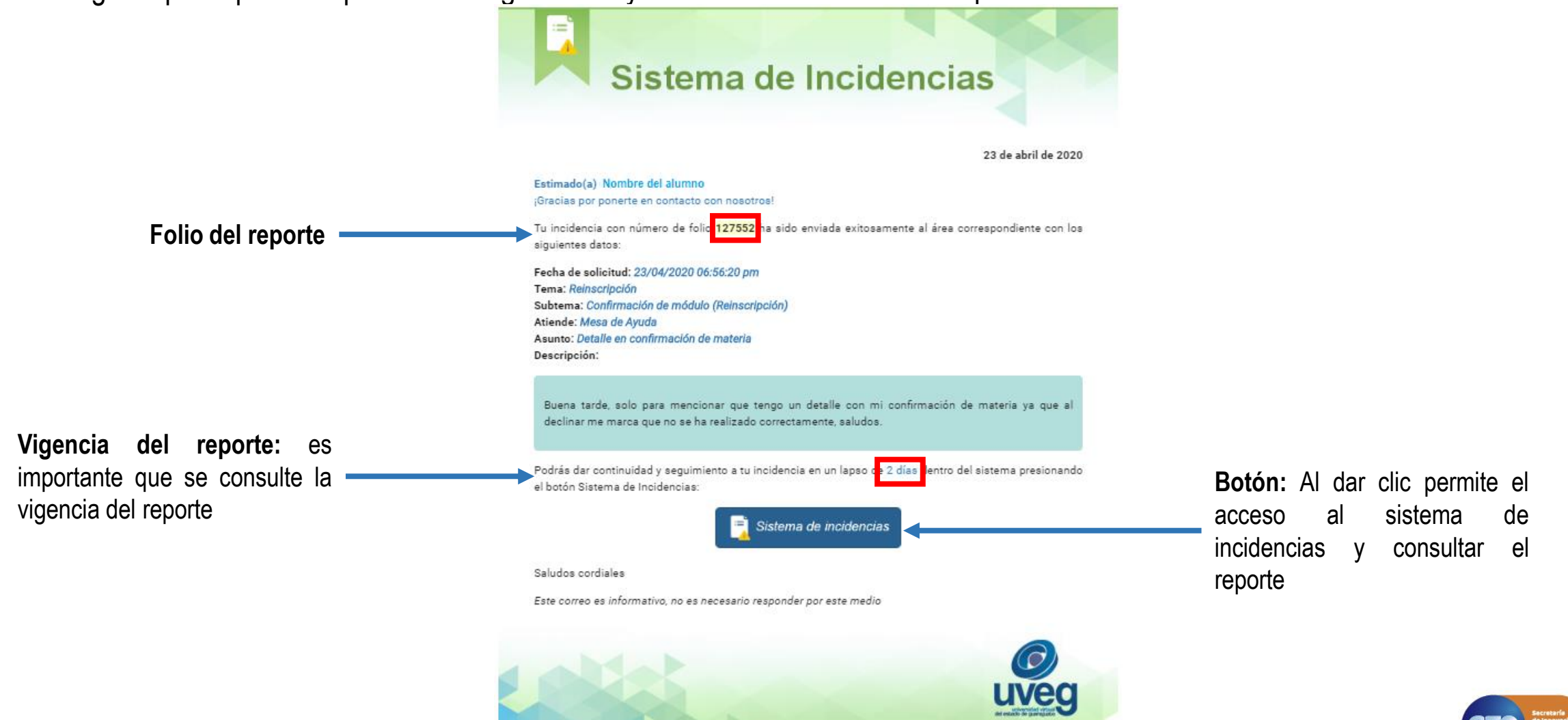

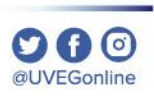

## ¿Cómo revisar la respuesta de las incidencias?

Cuando el reporte ha sido solucionado o se necesite algún dato adicional que apoye a resolver el reporte, se notificará a las cuentas de correo electrónico, se debe de acceder de la siguiente forma.

1.- En la bandeja de tu correo selecciona el correo con el asunto "Tu incidencia ha sido atendida"

2.- En el contenido del correo da clic en el botón "Sistema de incidencias"

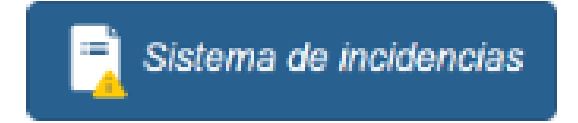

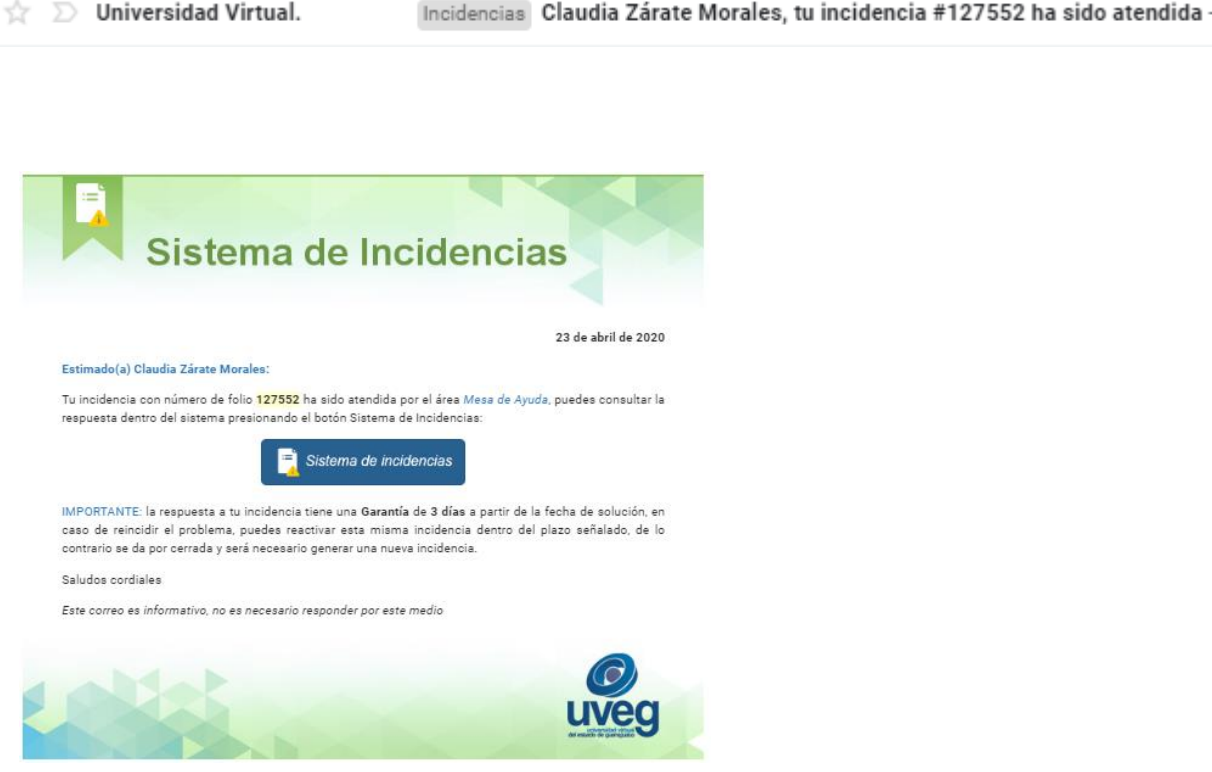

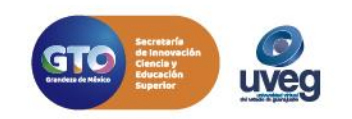

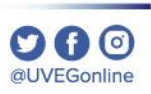

3.- Lee la respuesta que se te dio al reporte levantado, si se está de acuerdo con la respuesta y está soluciono el detalle o duda da clic en "Si", de lo contrario da clic en "No".

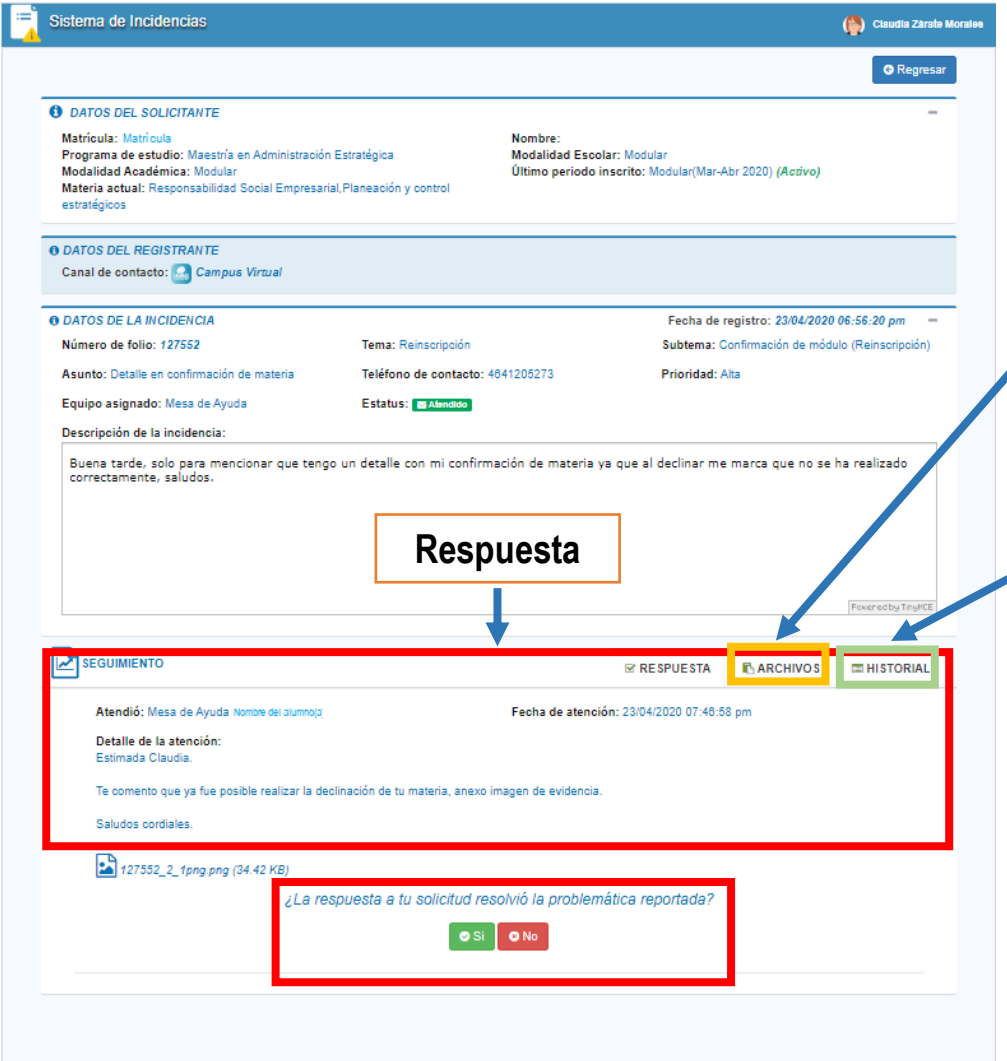

**Archivos:** Aquí se pueden consultar todos los archivos que se anexaron en la incidencia

**Historial:** Aquí se puede consultar el seguimiento de mensajes de respuesta.

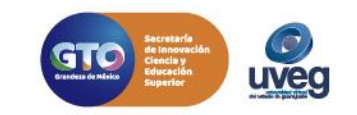

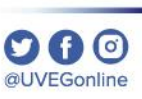

#### 4.- Si tu respuesta es "No" proporciona la explicación más detallada a tu problemática.

¿La respuesta a tu solicitud resolvió la problemática reportada?

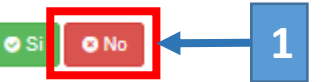

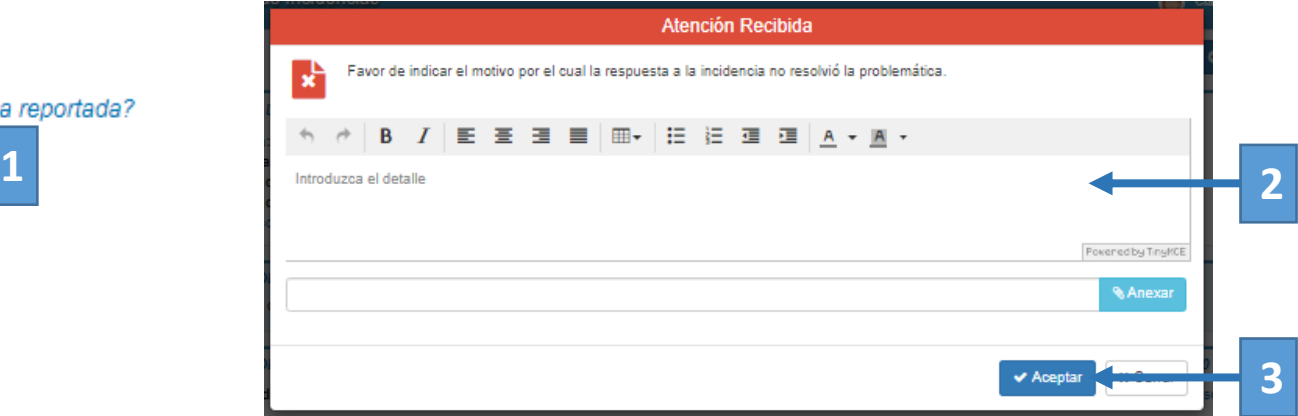

5.- Si tu respuesta es "Si" es necesario realizar la evaluación y poner un comentario.

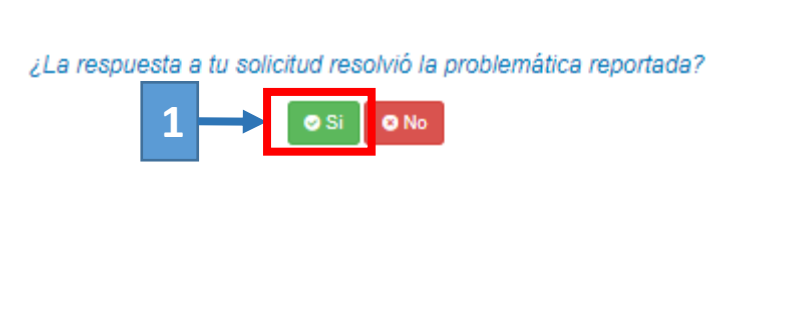

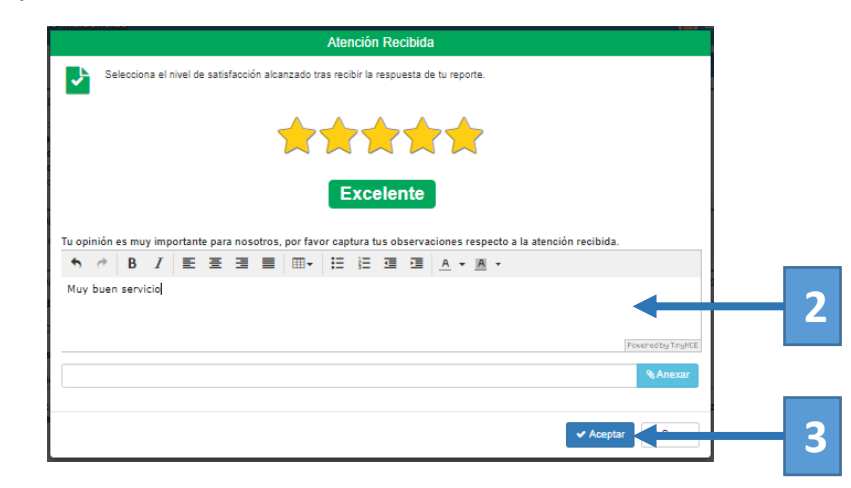

Si presentas alguna duda o problema, puedes contactar a Mesa de Ayuda en el horario de Lunes a Viernes de 8:00 a 20:00 hrs y Sábados de 8:00 a 16:00 hrs a través de los diversos medios:

**Sistema de Incidencias:** Desde el apartado de Mesa de Ayuda –Sistema de Incidencias de tu Campus Virtual. **Teléfono:** 800 864 8834

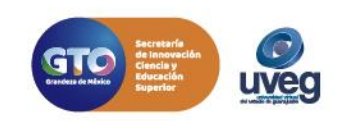